# **Student Assistants**

### **Student Assistant Form**

Admins/UP Contacts will fill out this form to hire Student Assistants or request pay rate or position changes. When hiring new Student Assistants, ensure that the Student Assistant has obtained their EVC prior to submitting this form.

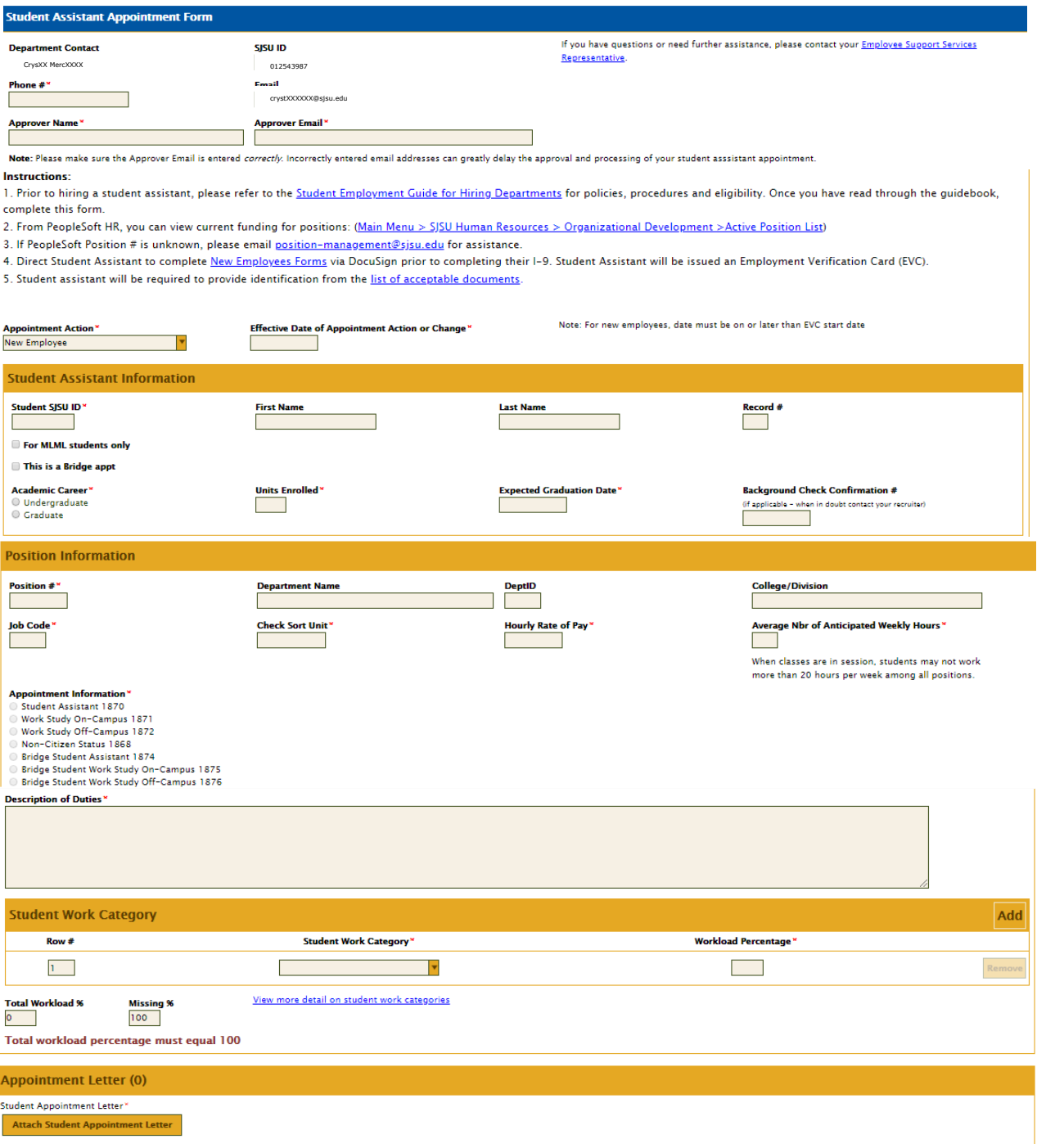

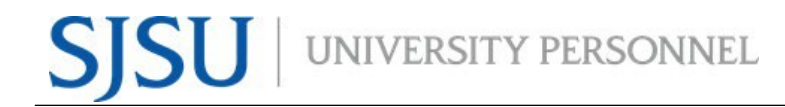

### **Admin/UP Contact and Approver Information**

1. Admins/UP Contacts will find some of their information automatically populated at the top of the form upon logging in. The Admins/UP Contacts will need to enter their Phone Number.

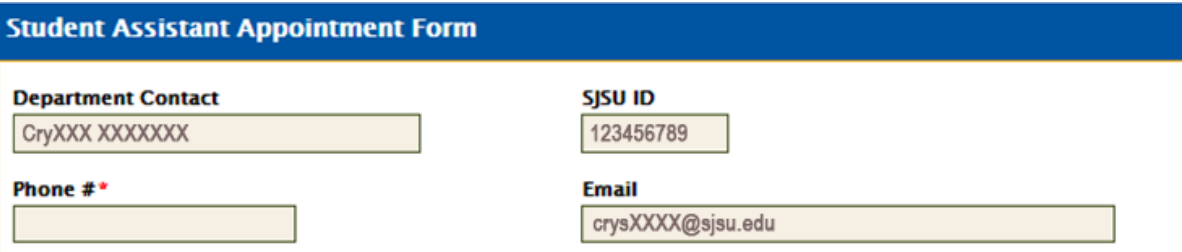

- 2. Admins/UP Contacts will also enter the Approver's name and email address who will review and approve the form (The Approver's email must be entered correctly else they will not receive the email to approve the form).
	- a. The Approver can be an MPP, Department chair, Supervisor or the same person who is submitting the form (if that person previously submitted packets to the ESS Rep).
	- b. The Approver has the ability to make changes to any fields on the form.
	- c. Forms approved by the Approver will then move to the ESS Rep for final processing.

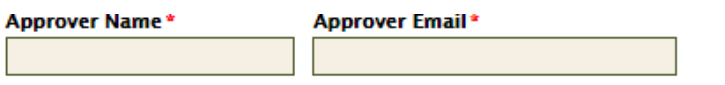

Note: Please make sure the Approver Email is entered correctly. Incorrectly entered email addresses can greatly delay the approval and processing of your student asssistant appointment.

- 3. The Admin/UP Contact will choose the appropriate Appointment Action: New Employee, Rehire, Additional Position, Position Change Only, and Pay Rate Change.
	- a. Boxes/Fields will appear based on what option the Admin/UP Contact selects.

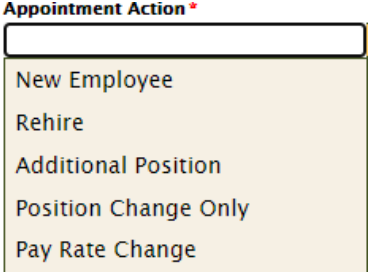

# **Student Assistant Information**

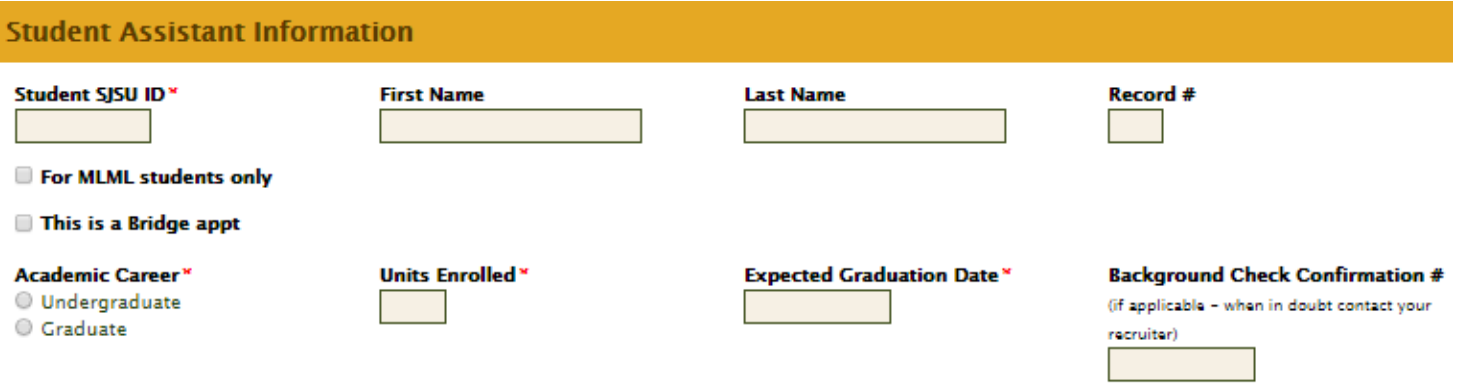

- 4. The Admin/UP Contact will enter the student's ID number. The first and last name fields will autopopulate.
- 5. Input the Record  $#$  if known
- 6. If the student is being hired for Moss Landing Marine Labs, that Admin/UP Contact should click on the checkbox titled "For MLML students only" which will allow the Admin/UP Contact to type in the ID number, first name and last name.
- 7. If the student is being placed in a Bridge position (job code 1874/1875/1876), check the box titled "This is a Bridge appt."
- 8. Choose the either Undergraduate or Graduate in the Academic Career field.
- 9. Admins/UP Contacts will be required to type in the number of units that a student is enrolled in for the semester of their employment.
	- a. Student Assistants must meet the minimum enrollment requirements.
		- i. Undergraduate students must be enrolled in a minimum 6 units.
		- ii. Graduate students must be enrolled in a minimum of 6 units or 4 units in all 200 level courses, or any combination of weighted graduate units and undergraduate units equal to 6 units.
- 10. Enter the Expected Graduation Date field.
- 11. Student Assistants in the following units/departments must undergo a background check: Athletics, Enrollment Services, Finance, Housing, Human Resources, ITS, Student Affairs, and any position where students will be exposed to or work in an environment handling level 1 data.
	- a. To initiate a background check, contact your Recruiter with the student's full name, ID number, and email address.

# **Position Information**

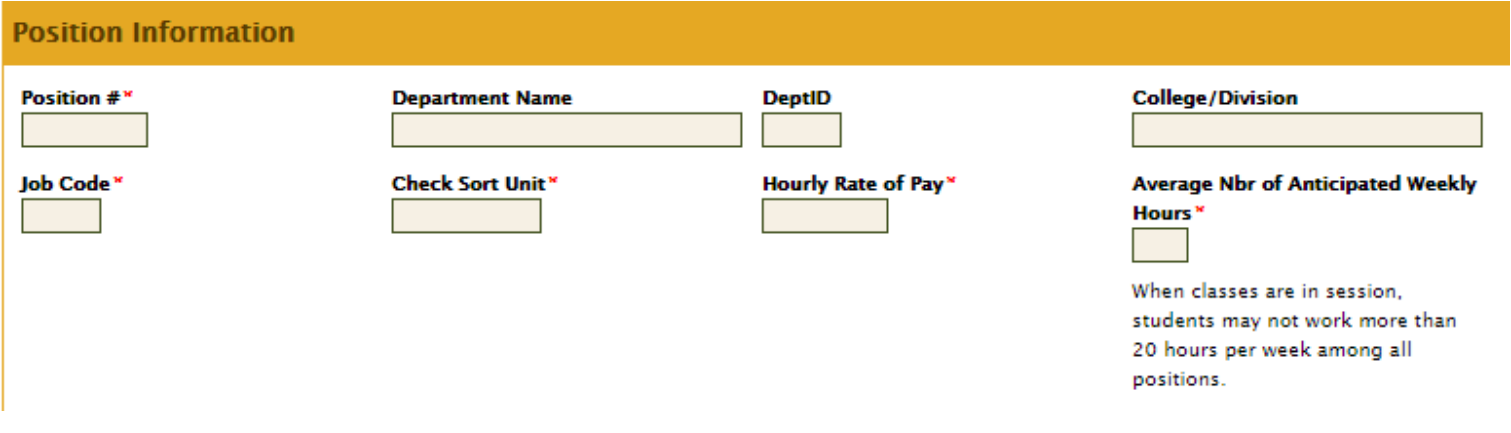

- 12. Once the position number is entered, the form will auto-populate the following fields: Department Name, Dept ID, College/Division, Job code, Check sort unit, and Appointment Information.
- 13. Enter the Hourly Rate of Pay.
- 14. Enter Number of Anticipated Weekly Hours.

### **Description of Duties**

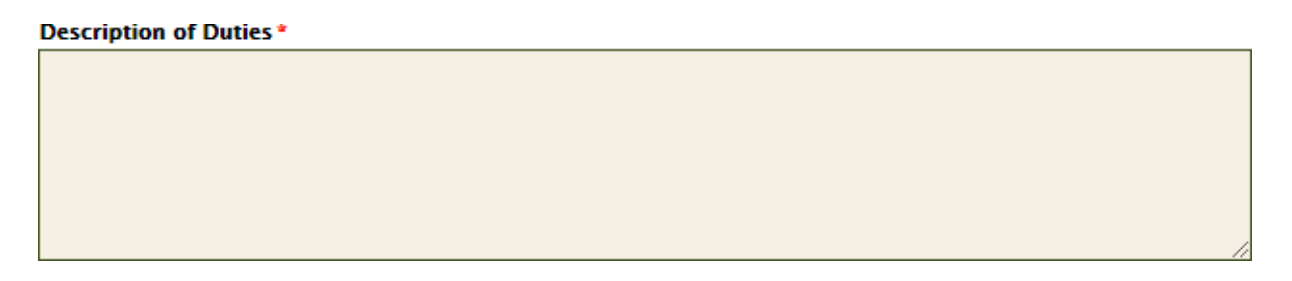

- 15. The Admin/UP Contact will include details of the student's job responsibilities in the Description of Duties box.
	- a. Ensure that all duties and responsibilities for the Student Assistant position are not considered bargaining unit work.

# **Student Work Category**

- 16. Admins/UP Contacts will choose the appropriate work categories that best describes their student's job responsibilities.
	- a. The Admins/UP Contacts can choose multiple work categories and assign a percentage; the total workload percentage must equal 100%.
	- b. The Student Work Categories includes the following: Office Support, Safety, Technical Support, Classroom/Lab Support, Food Service, Athletics, Student Life and Research Related.
	- c. There is a link on the form to a website that gives examples of the various duties that fall under these categories.

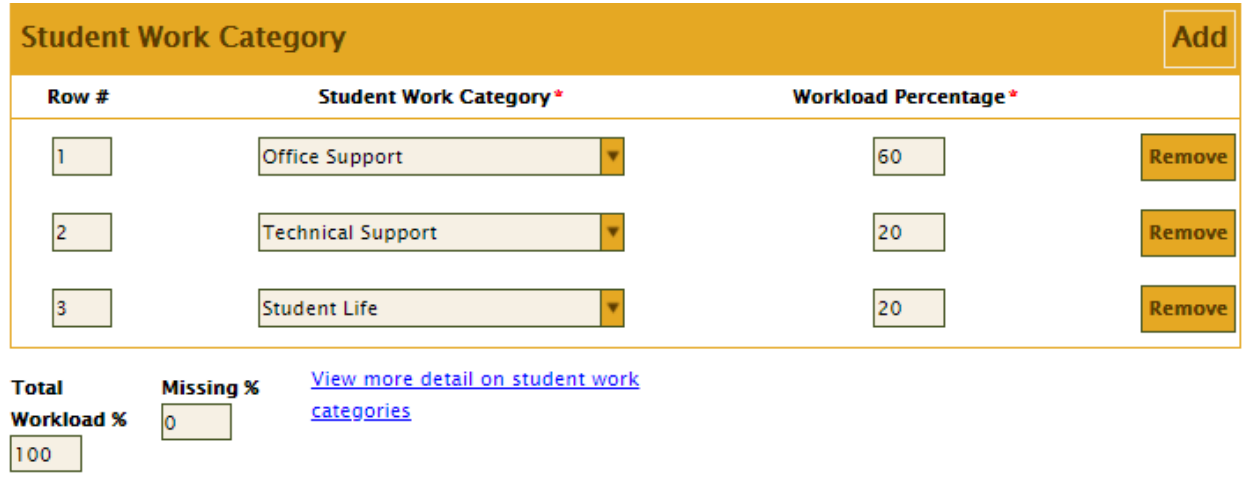

### **Attachments**

- 17. Based on the Appointment Action (and job code), the form will ask the Admin/UP Contact to upload documents.
	- a. For New Employee, Rehire, and Additional Position, the form will ask for a Student Appointment Letter.
	- b. Pay Rate Changes will ask for the Pay Rate Change Letter.
	- c. If a job code of 1875 or 1876 is selected, then the form will ask for the Federal Work Study Clearance Form.
	- d. If a student who works in your department graduates and is being hired in a Bridge position to work one term directly after their graduation, the Student Appointment Letter is not required.

**Appointment Letter (0)** 

Student Appointment Letter\*

**Attach Student Appointment Letter** 

### **Notifications**

- 18. Once the Admin/UP Contact completes and submits the form, they will get an email that indicates their request was submitted.
- 19. The Approver will then get an email informing them that they must review the request. The Approver can make edits as necessary.
- 20. Admins/UP Contacts will also get emails once their request has been processed by the ESS Representative or if the paperwork cannot be processed, along with notes/reasons.
	- a. Notification emails indicating that the ESS Representative processed the submission will contain a copy of the form that was submitted.